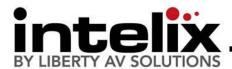

# DIGI-HD-UHR2-WP Installation Manual

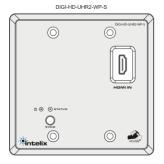

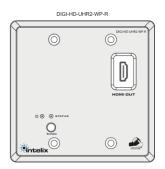

The Intelix DIGI-HD-UHR2-WP transmits HDMI up to 300' over a single twisted pair cable. In environments with high electromagnetic interference (EMI), shielded twisted pair cable should be used.

Built-in HDshāk® technology provides dynamic HDMI, EDID/DDC and HDCP mode selection, guaranteeing performance and image quality. Plus, onboard HDMI amplification and buffering allows multiple extenders to be daisy-chained for greater distances.

The DIGI-HD-UHR2-WP features electrostatic discharge (ESD) protection circuitry which safegaurds the HDMI circuit against static electricity and other destructive stray voltage.

## **Compatible Devices**

Compatible Receivers: DIGI-HD-UHR2-R, DIGI-HD-UHR2-WP-R Compatible Transmitters: DIGI-HD-UHR2-S, DIGI-HD-UHR2-WP-S, DIGI-HD-4X2, DIGI-HD-4X4, DIGI-HD-4X8, DIGI-HD-8X8

### **Maximum Recommended Distances**

|                      | 1080p | 1080i | 720p | 576i/p | 480i/p |
|----------------------|-------|-------|------|--------|--------|
| Cat 6a<br>(shielded) | 150′  | 300′  | 300′ | 300′   | 300′   |
| Cat 6                | 110′  | 220′  | 220′ | 220′   | 220′   |
| Cat 5e               | 100′  | 200′  | 200′ | 200′   | 200′   |

#### Important notice:

- Do not attempt to disassemble or alter the extender housing. There are no user-serviceable parts inside the unit. Doing so will void your warranty.
- To minimize the possibility of equipment damage from electrostatic discharge (ESD), all source and destination equipment must be powered off during installation.
- Do not connect the extender to a telecommunication outlet wired to unrelated equipment. Doing so may damage the unit or any connected equipment. Ensure all connected twisted pair cabling is straight-through (point-to-point).
- Allow proper ventilation to reduce the risk of thermal failure.

The Intelix DIGI-HD-UHR2-WP conforms to HDMI and HDCP specifications. Intelix does not guarantee operation with devices that

to these specifications. The Intelix DIGI-HD-UHR2-WP complies with HDCP standards.

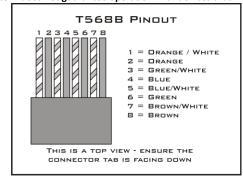

Distances and picture quality may be affected by cable grade,

cable quality, source and destination equipment, RF and electrical interference, and cable patches.

#### **Instructions**

- Turn off power and disconnect the audio/video equipment by following the manufacturer's instructions.
- 2. Adjust DIP switches for desired mode.
- 3. Connect all twisted pair cables (ensure T568B straight-thru wiring).
- 4. Connect all HDMI cables.
- 5. Connect power supplies.
- 6. Power on attached audio/video devices.

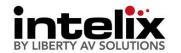

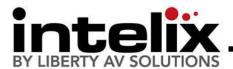

# **DIP Switch Settings**

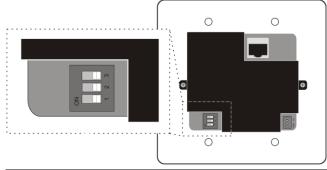

| DIGI-H | DIGI-HD-UHR2-WP-S Transmitter Dip Switch Positions |      |                               |  |  |
|--------|----------------------------------------------------|------|-------------------------------|--|--|
| SW 1   | SW 2                                               | SW 3 | Mode                          |  |  |
| Off    | Off                                                | Off  | 1080p, Stereo Audio           |  |  |
| Off    | On                                                 | Off  | 1080p, 5.1 Audio              |  |  |
| On     | Off                                                | Off  | Use Copied EDID (Run Mode)    |  |  |
| On     | Off                                                | On   | EDID copy (Acquire and store) |  |  |
| On     | On                                                 | On   | 1080i, Stereo Audio           |  |  |

| DIGI-HD-UHR2-WP-R Receiver Dip Switch Positions |      |      |                    |  |
|-------------------------------------------------|------|------|--------------------|--|
| SW 1                                            | SW 2 | SW 3 | Mode               |  |
| Off                                             | Off  | Off  | Normal Mode        |  |
| Off                                             | On   | Off  | Compatibility Mode |  |

\*The DIGI-HD-UHR2 system must be power cycled for the changes to take effect. Please remove ALL cables from extender, change DIP switches, and then reconnect.

#### **DIP Switch Settings**

- 1. DIGI-HD-UHR2-WP-S
  - a. 1080p, Stereo Audio The transmitter is preset with EDID for 1080p video and PCM stereo audio.
  - b. 1080p, 5.1 Audio The transmitter is preset with EDID for 1080p video and Dolby Digital 5.1, DTS 5.1, and PCM stereo audio.
  - Use Copied EDID (Run Mode) The transmitter uses custom EDID copied into the transmitter during installation.
  - d. EDID copy (Acquire and store) Installation only setting used during EDID copy process.
  - e. 1080i, Stereo Audio The transmitter is preset with EDID for 1080i video and PCM stereo audio.
- DIGI-HD-UHR2-WP-R
  - Normal Mode Factory default works in most applications.
  - Compatibility Mode Certain sources may create an unstable video image. This may include some cable/satellite receivers. Try using this setting if you witness an image that flashes on/off approximately every 2 seconds.

## **Copying Display EDID**

- Disconnect the transmitter from the source device.
- 2. Disconnect the receiver from the destination device.
- Set transmitter DIP switches to EDID Copy mode (On, Off, On)
- 4. Connect the transmitter to the destination device via an HDMI cable.
- 5. Connect the 5VDC power supply to the transmitter.
- 6. The *Status* LED will flash for 2-3 seconds then remain solid. The EDID signals have been copied and stored.
- 7. Disconnect the transmitter from the destination.
- Change DIP switch settings to EDID Run Mode (On, Off, Off)
- Reconnect the transmitter and receiver following normal installation procedures.

| Troubleshooting              |                                                                                                    |  |  |  |
|------------------------------|----------------------------------------------------------------------------------------------------|--|--|--|
| Symptom                      | Possible Solutions                                                                                                    |  |  |  |
| No signal Status LED is off  | Verify that both ends of the twisted pair cables use 568B crimp pattern.                                                                            |  |  |  |
| Status EED is Oil            | Verify HDMI cables and source and destination HDMI ports are operational.                                                                           |  |  |  |
| No signal                    | Verify the power supplies are connected to both the send and receive baluns.                                                                        |  |  |  |
|                              | Verify the power LEDs on both the send and receive units are brightly illuminated.                                                                  |  |  |  |
| Unusual colors in the video  | Power off the destination device and power it back on to force renegotiation.                                                                       |  |  |  |
|                              | Unplug and re-plug the HDMI cable from receive balun to force renegotiation.                                                                        |  |  |  |
| No signal                    | Use shorter runs of twisted pair cabling.                                                                                                    |  |  |  |
| Screen is completely snowy   | Drop the HDMI signal to the next lower                                                                                                    |  |  |  |
| Speckling in the video image | resolution; i.e., decrease resolution from 1080p to 1080i, etc.                                                                                     |  |  |  |
| Occasional signal dropouts   | Replace the twisted pair cable with a higher grade twisted pair cable; i.e., replace Cat 5e with Cat 6.                                             |  |  |  |
| Speckling in the video image | If the destination device is incapable of displaying the video signal, alter the source signal; i.e., decrease resolution from 1080p to 1080i, etc. |  |  |  |
| Video without audio          | Change source device to output PCM other than Bitstream audio                                                                                       |  |  |  |
|                              | Enable PCM down sampling if supported by your source device                                                                                         |  |  |  |

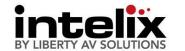